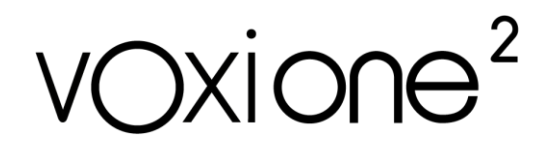

Toute l'équipe de Voxiweb vous remercie d'avoir fait l'acquisition d'un VoxiOne<sup>2</sup>.

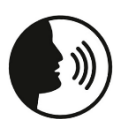

Chaque fois que vous verrez ce symbole dans le manuel, cela indiquera qu'il existe une commande vocale associée à une action.

# **1/ PREMIERS PAS**

## **Contenu du coffret**

- VoxiOne<sup>2</sup>
- Coque de protection
- Accessoires (se trouvent dans la boîte, sous le VoxiOne<sup>2</sup>)
	- Tour de cou détachable
	- Chargeur secteur + câble USB Type-C
	- Etiquettes QRCode x50
	- Adaptateur USB Type-C / Type-A
	- Guide-doigts
	- Outil d'éjection de carte SIM

## **VoxiOne2**

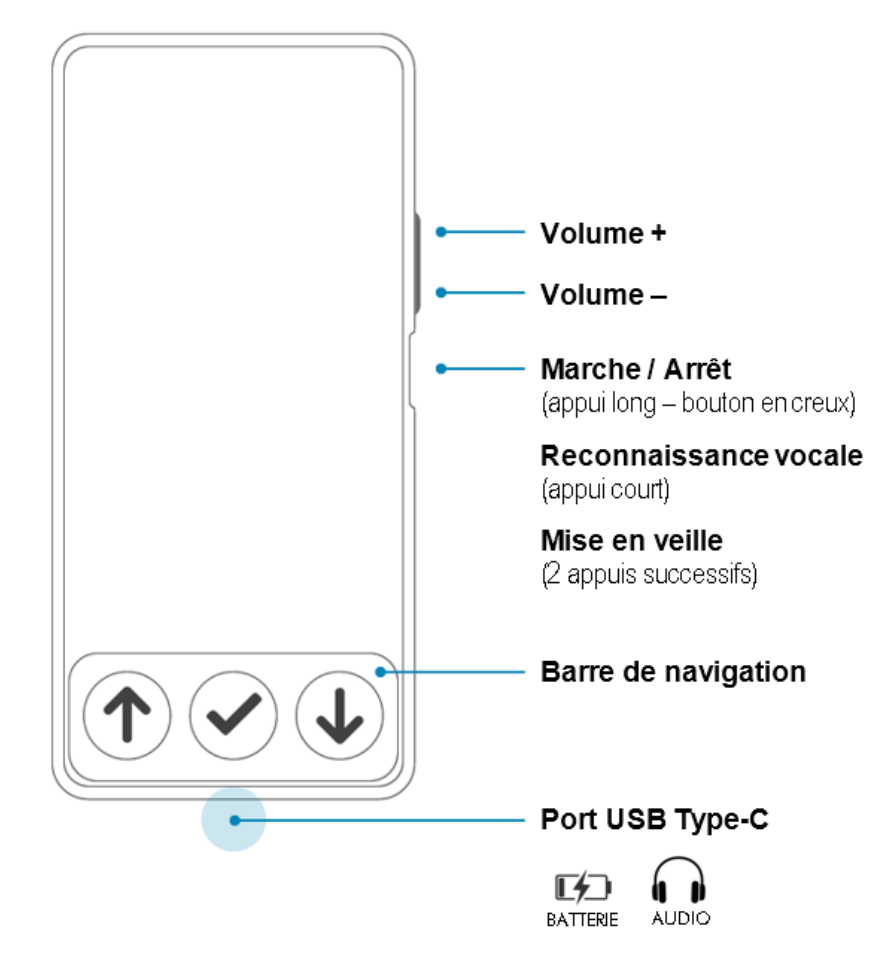

## **Insertion de la carte SIM**

#### **La carte SIM (format nano SIM) n'est pas obligatoire pour utiliser votre VoxiOne, mais l'est uniquement pour profiter des fonctions Téléphonie.**

Avant de commencer la procédure, vérifiez que votre VoxiOne est éteint et que la coque de protection a bien été enlevée.

L'emplacement pour les cartes SIM se trouve à gauche sur la tranche bas du VoxiOne. Le trou pour l'éjection du tiroir des cartes SIM se trouve tout à gauche. Insérez l'outil d'éjection carte SIM (fourni dans la boîte d'Accessoires). Attention à ne pas insérer la pointe dans le trou du micro qui se trouve à droite du tiroir.

Vous entendrez alors un petit clic, tirez délicatement le tiroir carte SIM.

Introduisez votre carte SIM (circuit imprimé de la carte SIM vers l'extérieur) dans l'un des 2 emplacements, puis replacez le tiroir carte SIM dans son emplacement.

## **Marche / Arrêt**

Pour allumer votre VoxiOne, faites un appui long sur le bouton Marche / Arrêt, jusqu'à sentir une vibration. Le bouton Marche / Arrêt se situe sur la tranche droite sous les touches de volume. Si le VoxiOne ne s'allume pas, vous devrez peut-être charger la batterie.

Pour éteindre votre VoxiOne, faites un appui long sur le bouton Marche / Arrêt puis sélectionnez le choix Eteindre.

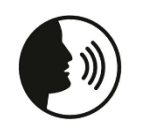

**DITES** 

« **éteindre** » : éteindre le VoxiOne

### **Mise en veille / Sortie de veille**

Pour mettre en veille, faites 2 appuis successifs sur le bouton Marche / Arrêt. Par défaut, VoxiOne se met en veille au bout de 2 minutes d'inactivité (délai modifiable dans Paramètres > Système).

Pour sortir du mode veille, appuyez 1 fois sur le bouton Marche / Arrêt.

## **Navigation**

### **Barre de navigation**

Vous allez pouvoir effectuer toutes les actions à l'aide des 3 boutons situés dans la barre de navigation en bas de l'écran de votre VoxiOne.

En fonction du contexte, les fonctions des 3 boutons peuvent changer.

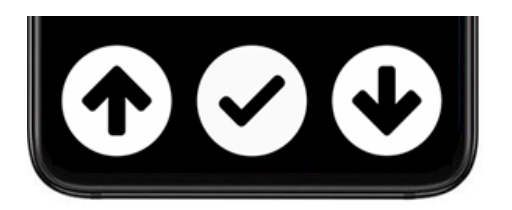

- **Bouton gauche :** Choix précédent
- **Bouton milieu :** Valider un choix
- **Bouton droite :** Choix suivant

### **Gestuelles**

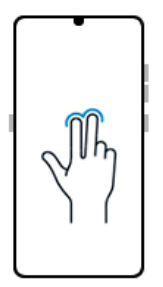

#### **Retour**

Appuyez avec 2 doigts sur l'écran

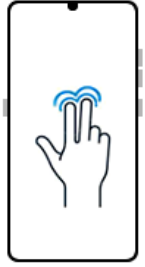

#### **Accueil**

Appuyez de manière prolongée avec 2 doigts sur l'écran

### **Commandes vocales**

Vous avez également la possibilité de contrôler votre appareil à la voix (grâce aux commandes vocales (voir chapitre 7).

Pour lancer une commande vocale, faites un appui court sur le bouton Marche / Arrêt (situé sur la tranche droite de votre VoxiOne). Une fois que vous entendrez un bip sonore (une animation avec un micro clignotant se lance), vous pouvez parler. La reconnaissance vocale s'arrête dès que vous arrêtez de parler.

## **Chargement**

Pour charger votre VoxiOne, branchez le chargeur secteur au port USB Type-C de votre VoxiOne (situé sur la tranche du bas, au milieu).

Lorsque la batterie passe sous les 15%, vous aurez une notification au niveau de l'écran d'accueil.

Pour connaître à tout moment le niveau de batterie, utilisez la reconnaissance vocale.

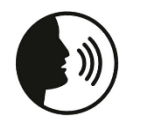

« **batterie** » : indique le niveau de batterie

# **2/ TELEPHONIE**

**DITES** 

**Les fonctions ci-dessous sont disponibles uniquement si vous insérez une carte SIM dans votre VoxiOne.**

# **Téléphone**

### **Passer un appel**

Pour passer un appel, allez dans la rubrique Téléphone puis « Composer ». Composez le numéro à l'aide du clavier (T9 ou 3 touches) puis validez avec le bouton du milieu pour lancer l'appel.

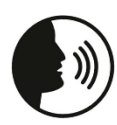

**DITES** 

« **appeler + numéro de téléphone** » : ex « appeler 02 40 50 60 70 » « **appeler + nom du contact** » : ex « appeler Martin » (uniquement si le contact existe dans le répertoire)

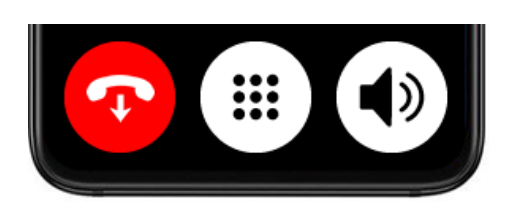

- **Bouton gauche :** Raccrocher
- **Bouton milieu :** Afficher / masquer le clavier (utile pour les serveurs vocaux, la messagerie)
- **Bouton droite :** Activer / désactiver le haut-parleur (appui court), Activer / désactiver le micro (appui long)

### **Réception appel**

Lors de la réception d'un appel, le numéro de téléphone ou le nom du contact (si le numéro correspond à un contact dans le répertoire) sera annoncé par la synthèse vocale.

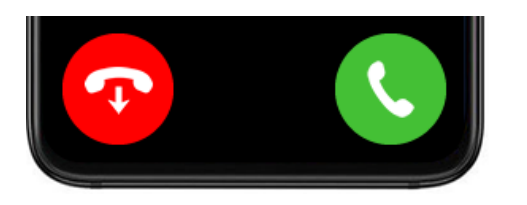

- **Bouton gauche :** Raccrocher
- **Bouton milieu :** Aucune action
- **Bouton droite :** Décrocher

### **Historique appels**

L'historique de vos appels vous indique les appels passés, reçus et manqués.

A partir de l'historique des appels, vous pourrez appeler un numéro, envoyer un message, ajouter à un contact ou bloquer un numéro.

Pour supprimer l'intégralité de l'historique, positionnez le curseur sur le titre Historique des appels et appuyez sur le bouton du milieu pour accéder aux options et sélectionnez « Vider l'historique ».

#### **Messagerie**

En cas de nouveau message vocal, le menu Téléphone affichera la mention (nouveau message vocal). Pour consulter votre messagerie, allez dans la rubrique Téléphone puis Messagerie.

#### **Numéros bloqués**

Vous pouvez bloquer des numéros à partir de l'historique des appels ou depuis les options d'un message (SMS/MMS).

Cette rubrique liste les numéros bloqués et vous permet de débloquer un numéro listé.

### **Messages (SMS & MMS)**

**DITES** 

#### **Envoi SMS**

Pour envoyer un nouveau message (SMS), allez dans la rubrique Messages puis « Nouveau message ». Sélectionnez ensuite le destinataire et composez votre message.

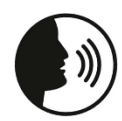

« **envoyer message au + numéro de téléphone** » : ex « envoyer un message au 06 60 15 25 35 »

« **envoyer message à + du nom du contact** » : ex « envoyer un message à Béatrice » (uniquement si contact existe dans le répertoire)

Sont ensuite listés l'ensemble de vos messages, classés du plus récent au plus ancien. Ceux-ci sont regroupés en conversations entre vous et votre correspondant.

#### **Envoi message audio**

Pour envoyer un message vocal (enregistrement de votre voix), faites un appui long sur le bouton du milieu sur l'écran de rédaction d'un message (n'entrez pas sur l'écran de saisie de texte).

#### **Envoi MMS**

Pour envoyer un MMS, accédez à la rubrique Applications puis Lecteur Multimédia. Choisissez le média (photo, audio, notes…) que vous souhaitez envoyer et faites un appui sur le bouton du milieu pour accéder aux options. Sélectionnez l'option « Envoyer par MMS », puis choisissez le destinataire.

#### **Lecture SMS / MMS**

Lors de la réception d'un nouveau message (SMS ou MMS), la synthèse vocale vous notifie de la réception d'un nouveau message. Vous pouvez personnaliser le type de notification (Paramètres > Téléphonie > Notifications SMS/MMS).

Une fois dans une conversation (échange de messages entre vous et votre correspondant), vous pouvez :

- Répondre
- Consulter les messages. En cas de MMS, appuyez sur le bouton du milieu pour accéder aux options du message et choisissez Ouvrir le média (photo, audio, note…).

Pour accéder aux options d'une conversation, positionnez le curseur sur le nom du correspondant (tout en haut de l'écran) et appuyez sur le bouton du milieu. A partir de cet écran, vous pourrez :

- Appeler le numéro
- Bloquer le numéro
- Supprimer la conversation

### **Contacts**

Pour créer un nouveau contact, choisissez la rubrique Contacts puis Nouveau contact.

Pour accéder aux options d'un contact, entrez dans la fiche et positionnez le curseur en haut de l'écran et appuyez sur le bouton du milieu. A partir de cet écran, vous pourrez :

- **Modifier**
- Ajouter / supprimer des favoris
- Partager le contact par SMS
- Supprimer

# **3/ AIDES VISUELLES**

## **Loupe / OCR**

Pour geler l'image, appuyez sur le bouton du milieu représenté par un appareil photo.

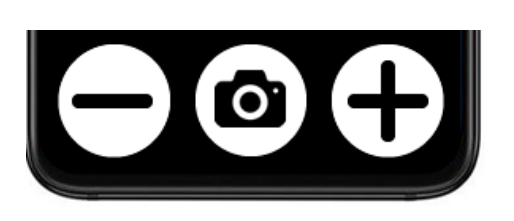

- **Bouton gauche :** Zoom moins
- **Bouton milieu :** Gel image (appui court), Reconnaissance de texte / OCR (appui long)
- **Bouton droite :** Zoom plus (jusqu'à x10)

### **Gel image**

Une fois l'image gelée, vous pouvez vous déplacer au sein de cette image et l'agrandir / réduire.

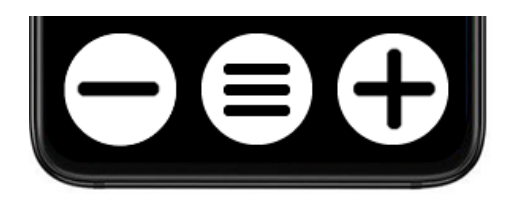

- **Bouton gauche :** Diminuer taille image
- **Bouton milieu :** Options (sauvegarder, extraire texte)
- **Bouton droite :** Augmenter taille image

### **Filtres**

En appuyant sur les touches de volume, situées sur la tranche droite du VoxiOne, vous pouvez modifier le filtre. En plus de la couleur naturelle, vous avez le choix entre 6 filtres différents.

Par défaut, le dernier filtre utilisé est sauvegardé.

### **Reconnaissance de texte (OCR)**

La reconnaissance de texte, qui nécessite une connexion Internet pour fonctionner, permet d'extraire du texte à partir d'une image.

Pour lancer la reconnaissance de texte, effectuez un appui long sur la touche du milieu (représentée par un appareil photo).

Une fois le texte extrait, la lecture se lance automatiquement.

Pour mettre en pause ou reprendre la lecture, appuyez avec un doigt n'importe où sur l'écran.

Le bouton du milieu permet d'accéder aux options :

- Sauvegarde (format texte)
- Traducteur

### **Mode lot**

Disponible avec l'achat du Pack Machine à lire qui comprend un support A4 pliable et une housse de transport.

Le mode lot permet de numériser à la volée des documents.

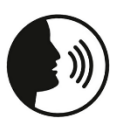

**DITES** 

« **mode lot** » : lancer le mode lot

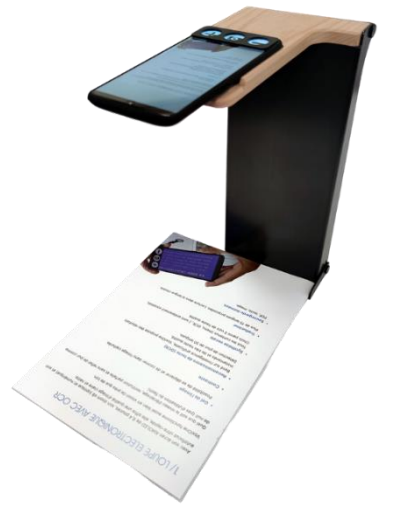

Saisissez le nom du document puis le format souhaité :

- OCR dans un seul fichier (format PDF) : Tous les documents dont le texte aura été extrait par l'OCR seront assemblés à la suite, dans un seul fichier PDF.
- OCR dans plusieurs fichiers (format TXT) : Création d'un dossier dans lequel, chaque reconnaissance de texte est sauvegardée individuellement dans un fichier au format texte.
- Images dans un seul fichier (format PDF) : Toutes les prises de vue sont sauvegardées dans un seul fichier au format PDF.
- Images dans plusieurs fichiers (format JPG) : Création d'un dossier dans lequel, chaque prise de vue est sauvegardée individuellement dans un format image (JPG).

Une fois le mode lot démarré, positionnez votre premier document puis appuyez sur le bouton du milieu (représenté par un appareil photo) pour capturer ce document. Vous pouvez répéter l'opération autant de fois que vous le souhaitez.

Pour terminer votre enregistrement, appuyez sur le bouton de droite (représenté par une coche). Les documents sont sauvegardés dans le dossier Loupe / OCR du Lecteur Multimédia.

### **Lecteur de code-barres (connexion Internet nécessaire)**

Le lecteur de code-barres vous permet de scanner des produits de la vie quotidienne (aliments, livres, médicaments…), de les identifier très facilement et vous fournit de nombreuses informations (composition aliments, notice de médicaments…).

Positionnez votre VoxiOne à au moins 15 cm au-dessus de votre produit. Présentez les différentes faces de votre produit jusqu'à sentir une vibration et entendre un bip sonore indiquant qu'un codebarres a été détecté.

### **Lecteur – enregistreur d'étiquettes**

Le lecteur - enregistreur d'étiquettes vous permet d'étiqueter vocalement un produit à l'aide d'étiquettes. Les étiquettes résistent au froid et à l'eau et sont réutilisables à l'infini.

Prenez une des étiquettes dans la boîte d'accessoires (50 fournies), puis positionnez votre VoxiOne à au moins 15 cm au-dessus de votre étiquette.

Dès que l'étiquette sera détectée, vous sentirez une vibration et la synthèse annoncera « Nouvelle étiquette ». Saisissez votre texte (à l'aide du clavier ou avec la reconnaissance vocale) et validez avec le bouton du milieu. A noter qu'il n'y a aucune limitation de longueur du texte.

Si vous passez votre VoxiOne au-dessus d'une étiquette déjà enregistrée, vous sentirez une vibration et entendrez un bip sonore et le texte préalablement enregistré sera énoncé par la synthèse vocale.

Si vous souhaitez commander des étiquettes supplémentaires, vous pouvez nous contacter par téléphone (02 85 52 41 88) ou par email [\(contact@voxiweb.com\)](about:blank).

### **Détecteur de billets de banque**

Positionnez un billet de banque devant le VoxiOne, sa valeur sera instantanément affichée en gros sur l'écran et annoncée vocalement.

Pour changer de devise, appuyez sur le bouton du milieu.

La dernière devise sélectionnée est gardée en mémoire lors des prochaines utilisations.

### **Détecteur de couleurs**

Le détecteur de couleurs reconnaît jusqu'à 150 couleurs.

Positionnez votre appareil devant l'objet souhaité, le capteur est situé au dos du VoxiOne. La couleur détectée est annoncée toutes les 2 secondes.

### **Détecteur de lumière**

Le détecteur de lumière affiche le nombre de Lux et indique par une intensité sonore le niveau de luminosité retournée par le capteur de la caméra frontale située sur la face avant de votre VoxiOne.

Plus le son est rapide, plus l'environnement est lumineux.

# **4/ APPLICATIONS**

### **Lecteur multimédia**

Le Lecteur multimédia propose les dossiers suivants :

- Loupe / OCR (images et reconnaissances de texte enregistrées depuis la Loupe)
- Audio
	- o Dictaphone (enregistrements issus du Dictaphone)
	- o Musique
	- o Podcasts (podcasts téléchargés depuis Voxiweb)
- Livres (livres audios téléchargés depuis Voxiweb)
- **Photos** 
	- o Appareil photo (photos enregistrées depuis l'appareil photo)
- Vidéos
	- o Appareil photo (vidéos enregistrées depuis l'appareil photo)
- **Documents** 
	- o Notes
- **Téléchargements**

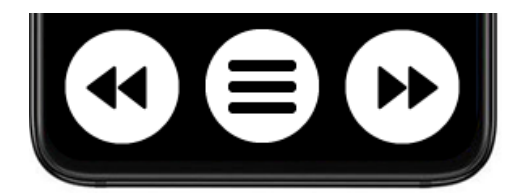

### • **Bouton gauche :**

Retour - 10 secondes (1 appui court) Retour - 1 minute (2 appuis successifs) Atteindre le début du contenu (3 appuis successifs) Chapitre / morceau précédent (1 appui long)

- **Bouton milieu :** Options
	- **Bouton droite :**

Avance + 30 secondes (1 appui court) Avance + 5 minutes (2 appuis successifs) Chapitre / morceau suivant (1 appui long)

Pour mettre en pause ou reprendre la lecture, appuyez avec un doigt n'importe où sur l'écran.

Uniquement pour les contenus Audio, vous avez la possibilité de modifier la vitesse de lecture (de x0,5 à x2) dans les Options. La vitesse de lecture choisie sera conservée et s'appliquera lors de la lecture des prochains contenus Audio.

A noter, la vitesse de lecture des contenus Audio et la vitesse de lecture de la synthèse vocale sont 2 paramètres totalement distincts.

Pour les contenus Vidéo, vous avez la possibilité de les jouer en Plein écran en tournant votre VoxiOne en mode paysage. Pour sortir du mode Plein écran, repassez votre VoxiOne en mode portrait.

#### **Photos**

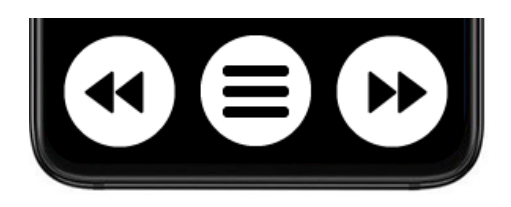

- **Bouton gauche :** Photo précédente
- **Bouton milieu :** Options
- **Bouton droite :** Photo suivante

Vous pouvez vous déplacer au sein d'une photo et l'agrandir / réduire, en pinçant vos doigts sur l'écran.

A partir des options, vous avez également la possibilité d'extraire le texte présent dans une photo (OCR).

#### **Lecteur USB**

Vous pouvez brancher un périphérique USB de stockage (clé USB, disque dur) directement sur votre VoxiOne.

Branchez l'adaptateur USB Type-C vers Type-A (fourni dans la boîte d'Accessoires) dans le port USB situé sur la tranche du bas de votre VoxiOne, puis branchez votre périphérique USB. Celui-ci apparaîtra alors en premier dans Lecteur multimédia.

Pour éjecter votre périphérique USB, revenez à l'accueil du Lecteur multimédia puis positionnez le curseur en haut de l'écran et appuyez sur le bouton du milieu pour accéder aux options. Choisissez ensuite « Ejecter ».

### **Formats lus**

- Musique : MP3, AAC, M4A, OGG, WAV
- Livres audios : Daisy, ePub
- Photos : JPG, PNG, BMP, GIF, WEBP
- Vidéos : MP4, AVI, MKV, WEBM
- Documents : Word (.docx), PDF, texte

### **Gestion de fichiers**

A partir du VoxiOne, vous pouvez effectuer de nombreuses opérations sur les fichiers ou dossiers (copier, coller, renommer, supprimer…).

Au sein d'un fichier (photo, audio, vidéo, document…), appuyez sur le bouton du milieu pour accéder aux Options.

- Copier : Choisissez l'option « Copier ». Rendez-vous ensuite dans le dossier dans lequel vous souhaitez coller le contenu, puis positionnez le curseur en haut de l'écran et appuyez sur le bouton du milieu. Choisissez ensuite « Coller dans le dossier… ».
- Déplacer : Choisissez l'option « Déplacer ». Rendez-vous ensuite dans le dossier dans lequel vous souhaitez déplacer le contenu, puis positionnez le curseur en haut de l'écran et appuyez sur le bouton du milieu. Choisissez ensuite « Coller dans le dossier… ».

Pour créer un nouveau dossier, positionnez le curseur en haut de l'écran sur le dossier dans lequel vous souhaitez créer un dossier, et appuyez sur le bouton du milieu. Choisissez l'option « Créer un nouveau dossier ».

### **Branchement à un ordinateur**

Vous avez la possibilité de brancher votre VoxiOne à un ordinateur. Reliez le câble USB Type-C fourni entre le port USB Type-C de votre VoxiOne (situé sur la tranche du bas, au milieu) et le port USB de votre ordinateur.

A noter que votre VoxiOne doit être allumé et pas en veille.

Une fois branché (votre appareil s'appellera « VoxiOne 2 » sur votre ordinateur), vous aurez alors accès au contenu du Stockage interne sur votre ordinateur. Vous pouvez copier des fichiers de votre VoxiOne vers un ordinateur et inversement, transférer des fichiers de votre ordinateur vers votre VoxiOne.

Sur Mac, il faut au préalable télécharger un programme qui s'appelle Android File Transfer [\(https://www.android.com/filetransfer\)](about:blank) pour effectuer la liaison.

### **Téléchargements**

La rubrique Gestionnaire de téléchargements vous permet de suivre les téléchargements effectués depuis Voxiweb (podcast, livre audio, pièce-jointe emails…).

Par défaut, les fichiers téléchargés sont sauvegardés dans le dossier Téléchargements. Pour les podcasts et les livres audios, les fichiers sont eux directement téléchargés dans les dossiers Podcasts et Livres.

# **Agenda**

Pour créer un nouvel évènement, vous devez indiquer la date et l'heure. Vous avez également la possibilité d'activer un rappel et de choisir la récurrence.

Sont ensuite listés l'ensemble de vos évènements à venir, classés par date du plus proche au plus lointain.

Une fois l'évènement choisi à l'écran, positionnez le curseur sur l'évènement (tout en haut de l'écran) et appuyez sur le bouton du milieu appuyez sur le bouton du milieu pour accéder aux options. Vous pourrez alors modifier ou supprimer l'évènement.

Vous disposez également d'une fonction de recherche sur les évènements à venir.

Pour lister les évènements déjà passés, revenez à l'accueil de l'agenda puis positionnez le curseur en haut de l'écran et appuyez sur le bouton du milieu pour accéder aux options. Choisissez ensuite « Afficher les évènements passés ».

## **Dictaphone**

Pour créer un nouvel enregistrement, sélectionnez « Créer nouvel enregistrement ». L'enregistrement démarrera automatiquement. Pour le terminer, appuyez sur le bouton du milieu.

Pendant l'enregistrement, vous avez la possibilité de mettre le dictaphone en pause en appuyant avec un doigt n'importe où sur l'écran. Au-delà de 2 minutes de pause, l'enregistrement est automatiquement sauvegardé. Pour redémarrer l'enregistrement, appuyez de nouveau n'importe où sur l'écran.

Durée maximum de chaque enregistrement : 90 minutes. Sont ensuite listés l'ensemble des enregistrements, classés du plus récent au plus ancien.

Une fois l'enregistrement choisi à l'écran, la barre de navigation change.

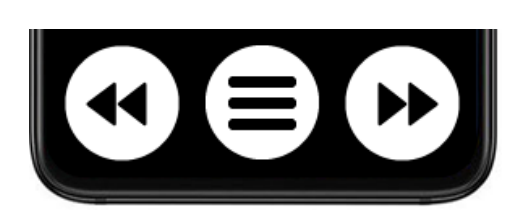

- **Bouton gauche :** Retour rapide
- **Bouton milieu :** Options (renommer, supprimer)
- **Bouton droite :** Avance rapide

### **Notes**

Pour créer une nouvelle note, choisissez « Créer une nouvelle note ».

Sont ensuite listées l'ensemble de vos notes, classées par date de modification de la plus récente à la plus ancienne.

Une fois la note choisie à l'écran, appuyez sur le bouton du milieu pour accéder aux options. Vous pourrez alors renommer, modifier le texte ou supprimer la note.

Les notes sont sauvegardées dans le dossier Documents puis Notes du Lecteur Multimédia.

## **Appareil photo**

Pour déclencher la prise de vue ou démarrer l'enregistrement vidéo, appuyez avec un doigt n'importe où sur l'écran.

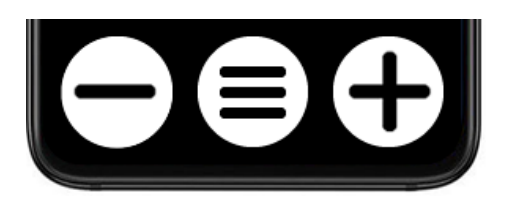

- **Bouton gauche :** Zoom moins
- **Bouton milieu :** Options
- **Bouton droite :** Zoom plus

L'appareil photo propose 3 modes accessibles à partir des options (appui sur le bouton du milieu) :

- Mode photo : prise de photo avec le capteur situé au dos du VoxiOne (mode par défaut)
- Mode selfie : prise de photo avec le capteur frontal situé sur la façade avant du VoxiOne
- Mode vidéo : enregistrement de vidéo avec le capteur situé au dos du VoxiOne

## **WhatsApp®**

### **Paramétrage de votre compte**

Lors de la première utilisation de WhatsApp sur VoxiOne, allez dans la rubrique Applications puis WhatsApp. Insérez bien le numéro de téléphone de la carte SIM présent dans le VoxiOne. La configuration automatique se lance alors, attention à ne pas toucher à votre VoxiOne avant que la synthèse vocale vous indique la fin de la configuration.

### **Appeler un contact WhatsApp**

Une fois la configuration terminée, patientez 30 secondes (le temps de la synchronisation des contacts) puis accédez de nouveau à la rubrique WhatsApp.

Tous vos contacts ayant un compte WhatsApp apparaitront automatiquement. Pour chaque contact, vous avez la possibilité d'effectuer un appel vocal ou vidéo.

Il n'est pas possible de composer un numéro directement depuis WhatsApp, il faut au préalable le rentrer dans la liste de vos contacts (voir Paragraphe suivant).

### **Recevoir un appel WhatsApp**

Comme pour les appels téléphoniques, lors de la réception d'un appel WhatsApp, le nom du contact est annoncé par la synthèse vocale.

### **Appel vocal**

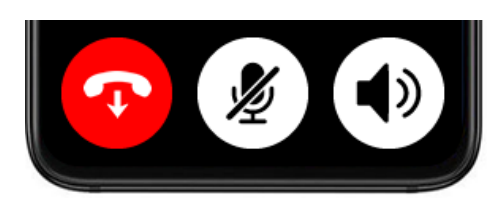

**Appel vidéo**

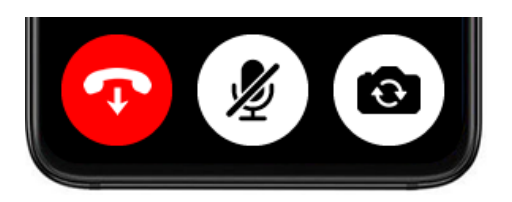

- **Bouton gauche :** Raccrocher
- **Bouton milieu :** Micro activer / désactiver
- **Bouton droite :** Haut-parleur activer / désactiver
- **Bouton gauche :** Raccrocher
- **Bouton milieu :** Micro activer / désactiver
- **Bouton droite :** Changer caméra (frontale ou arrière)

### **Netflix®**

Avec votre VoxiOne, vous pouvez accéder à tout le catalogue Netflix dans une version spécialement adaptée et accessible. Cette fonction nécessite un abonnement à Netflix.

### **Paramétrage de votre compte**

Lors de la première utilisation de Netflix sur VoxiOne, allez dans la rubrique Applications puis Netflix. Effectuez une recherche et lancez une vidéo. A ce moment-là, saisissez vos identifiants Netflix. La configuration automatique se lance alors, attention à ne pas toucher à votre VoxiOne avant que la synthèse vocale vous indique la fin de la configuration.

### **Lecture vidéo**

Au lancement de la vidéo, le VoxiOne passe en mode paysage.

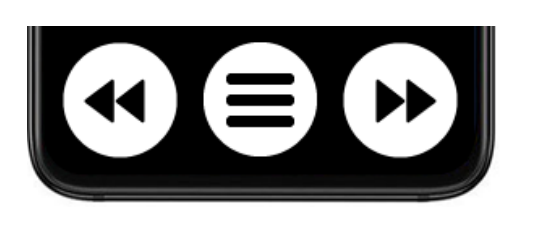

- **Bouton gauche :** Retour rapide
- **Bouton milieu : Options (choix langues +** audiodescription)
- **Bouton droite :** Avance rapide

Pour mettre en pause ou reprendre la lecture, appuyez avec un doigt n'importe où sur l'écran.

Pour quitter une vidéo, faites un appui court sur le bouton Marche / Arrêt situé sur la tranche droite de votre VoxiOne.

## **OUTILS**

## **Alarme**

Pour créer une alarme, vous devez indiquer l'heure et les minutes. Vous avez également la possibilité de régler la récurrence (en semaine, tous les jours, tous les lundis…). Dans ce cas, l'alarme s'exécutera automatiquement à l'intervalle choisi.

VoxiOne supporte la gestion de plusieurs alarmes simultanées, vous pouvez donc en créer autant que vous le souhaitez.

Une fois l'alarme choisie à l'écran, appuyez sur le bouton du milieu pour accéder aux options. Vous pourrez alors la désactiver, la modifier ou la supprimer.

La prochaine alarme en-cours apparaîtra dans le menu Power du VoxiOne (appui prolongé sur le bouton Marche / Arrêt).

### **Minuteur**

Pour créer un minuteur, vous pouvez spécifier le nombre d'heures et / ou de minutes et / ou de secondes.

Une fois le minuteur créé, celui-ci tourne en arrière-plan et vous pouvez continuer à utiliser votre VoxiOne. Si vous souhaitez arrêter le minuteur, retournez dans le Minuteur et appuyez sur le bouton du milieu pour accéder aux options et choisissez « Arrêtez le minuteur ».

Dès que le minuteur sera arrivé à son terme, votre VoxiOne se mettra à vibrer et sonner progressivement. Appuyez sur le bouton du milieu pour l'arrêter.

Le minuteur en-cours apparaîtra dans le menu Power du VoxiOne (appui prolongé sur le bouton Marche / Arrêt).

### **Calculatrice**

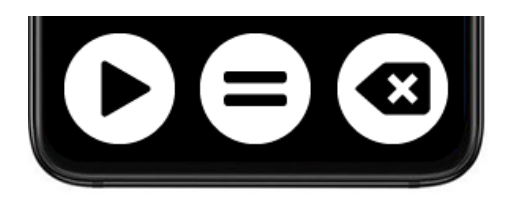

- **Bouton gauche :** Réécouter résultat
- **Bouton milieu :** Egal (résultat opération)
- **Bouton droite :** Supprimer caractère

La calculatrice fonctionne avec le clavier T9.

Les opérateurs (addition, soustraction, multiplication, division) sont situés à droite du 0. La virgule (qui est énoncée comme un point) est située à gauche du 0.

### **Lampe torche**

Une fois dans la rubrique Lampe torche, celle-ci s'allume automatiquement. Dès que vous quittez la rubrique Lampe torche, celle-ci s'éteint.

### **VOXIWEB**

### **Avec votre VoxiOne, est inclus 1 an d'abonnement à Voxiweb (valeur 99€).**

L'offre est gratuite et sans aucun engagement.

Voxiweb propose un accès simplifié à de nombreux contenus et services Internet :

- Emails
- Presse \*
- Radio / Musique : Radios, podcasts, Spotify, paroles de chanson, quizz musical
- TV / Vidéo : Programmes TV, TV en direct \*, replays \*, Youtube
- Livres audio (dont un accès aux Bibliothèques Sonores et à Eole)
- Vie pratique : Annuaire téléphonique, météo, horoscope, transports, bureautique, santé…
- Loisirs / Culture : Dictionnaires, recettes de cuisine, jeux, sorties...

\* Pour des raisons légales, certains contenus nécessitent un justificatif (carte d'invalidité ou attestation du médecin).

Pour démarrer votre offre gratuite, accédez à la rubrique Voxiweb puis choisissez « Je suis un nouvel utilisateur : inscription ».

Votre 1ère année commence au moment de votre inscription.

Si vous êtes déjà abonné à Voxiweb, vous pouvez vous identifier en choisissant la rubrique « Je suis déjà inscrit à Voxiweb : Identification ».

# **5/ SAISIE DE TEXTE**

**DITES** 

VoxiOne vous propose plusieurs manières de saisir du texte : avec l'un des 2 claviers (T9 ou 3 touches) ou à l'aide de la reconnaissance vocale.

Pour choisir votre clavier, allez dans la rubrique Paramètres > Accessibilité > Choix du clavier.

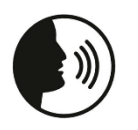

« **clavier** » : choisir le clavier de saisie (T9 ou 3 touches)

### **Clavier T9**

Le clavier T9 est composé de 12 touches situées sur la partie supérieure de l'écran, au-dessus de la barre de navigation.

Le système T9 combine chiffre et lettres sur une même touche. En appuyant plusieurs fois sur une même touche, vous faites défiler d'abord les lettres minuscules puis majuscules et enfin le chiffre associé.

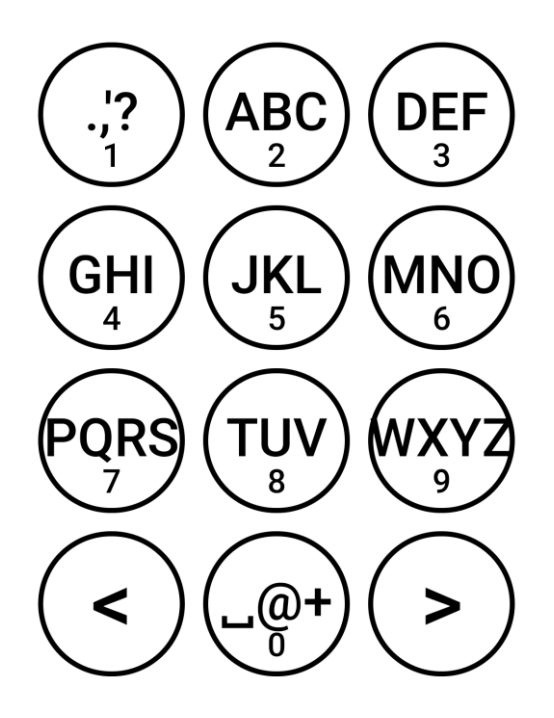

Par exemple :

- Appuyez 1 fois sur la touche DEF pour insérer le caractère d minuscule
- Appuyez 3 fois sur la touche DEF pour insérer le caractère f minuscule
- Appuyez 4 fois successifs sur la touche DEF pour insérer le caractère D majuscule
- Pour insérer le chiffre 3, faites un appui long sur la touche DEF

Vous pouvez également explorer le clavier au toucher. Laissez votre doigt appuyé sur l'écran et déplacez-le sur l'écran, à chaque nouvelle touche rencontrée par votre doigt, la synthèse vocale vous l'annoncera.

Et uniquement sur le clavier numérique (pour composer un numéro de téléphone par exemple), quand vous relâchez votre doigt, le chiffre sous lequel se trouve votre doigt, sera inséré.

Pour commencer votre saisie de texte, il faut au préalable ouvrir le clavier. Quand vous êtes dans un champ de texte, appuyez sur le bouton du milieu. Vous entendrez alors « Clavier ouvert », le clavier T9 apparaîtra alors à l'écran.

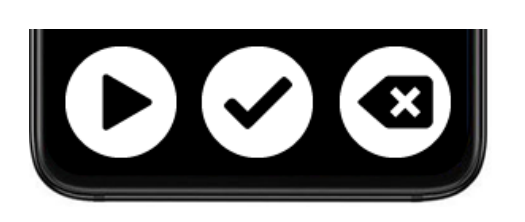

- **Bouton gauche :** Réécouter le texte saisi
- **Bouton milieu :** Valider le texte et fermer le clavier
- **Bouton droite :** Suppression caractères (appui court), suppression de tous les caractères (appui long)

#### **Déplacement mot par mot, caractère par caractère**

Les touches à droite et à gauche du 0 vous permettent de vous déplacer dans le texte :

- 1 appui simple effectue un déplacement de caractère en caractère
- 2 appuis successifs effectuent un déplacement de mot en mot

### **Clavier 3 touches**

Le clavier 3 touches est un clavier simplifié. Le principe est de faire défiler les caractères à l'aide des flèches (bouton droit et gauche) et de valider l'insertion d'un caractère en appuyant sur le bouton du milieu.

Le caractère en cours est affiché en gros au-dessus de la barre de navigation.

Le clavier propose 6 modes de saisie :

- Minuscules
- Majuscules
- Chiffres et opérations
- Caractères spéciaux
- Emojis
- **Relecture**

Pour changer de mode de saisie, appuyez avec un doigt n'importe où sur l'écran jusqu'à entendre le mode de saisie que vous désirez.

Le mode relecture permet de se déplacer dans le texte saisi, et d'effacer des caractères.

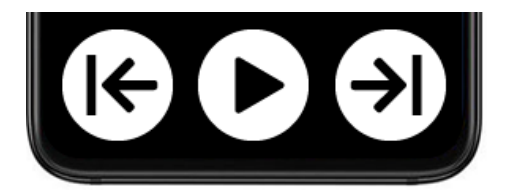

- **Bouton gauche :** Déplacer de caractère en caractère vers la gauche (appui court) Déplacer de mot en mot vers la gauche (2 appuis successifs) Atteindre le début de texte (appui prolongé)
- **Bouton milieu :** Réécouter le texte saisi
- **Bouton droite :** Déplacer de caractère en caractère vers la droite (appui court) Déplacer de mot en mot vers la droite (2 appuis successifs) Atteindre la fin du texte (appui prolongé)

Gestes rapides :

- Supprimer un caractère : faites un balayage avec un doigt de la droite vers la gauche
- Insérer un espace, faites un balayage avec un doigt de la gauche vers la droite

Pour fermer le clavier, effectuez un retour en appuyant sur l'écran avec 2 doigts.

### **Reconnaissance vocale**

La reconnaissance vocale est disponible dans tous les champs de texte. Pour la lancer, appuyez sur le bouton Marche / Arrêt situé sur la tranche droite de votre VoxiOne.

Une fois que vous entendez un bip sonore (une animation avec un clavier se lance), vous pouvez parler. La reconnaissance vocale s'arrête dès que vous arrêtez de parler.

La reconnaissance vocale fonctionne sans Internet.

### **Clavier externe**

Vous pouvez enfin brancher un clavier externe :

- Filaire / sans-fil : Branchez l'adaptateur USB Type-C vers Type-A (fourni dans la boîte d'Accessoires) dans le port USB situé sur la tranche du bas de votre VoxiOne, puis branchezy le clavier USB ou le récepteur USB de votre clavier.
- Bluetooth : Connectez votre clavier Bluetooth à partir de la rubrique Paramètres > Connexions sans-fil > Bluetooth (voir Chapitre Paramètres).

### **Les formulaires**

### **Champ de saisie**

A chaque fois qu'il est possible de saisir du texte, le bouton du milieu (dans la barre de navigation) est alors représenté par la lettre A (en majuscules et minuscules).

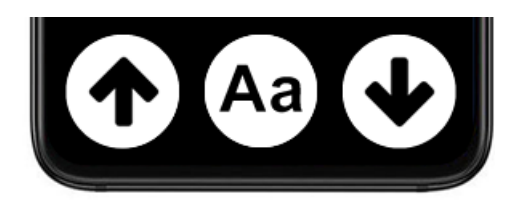

La synthèse vocale vous indique également « Champ texte + nom du champ » (ex : « Champ texte Téléphone »).

Pour ouvrir le clavier (T9 ou 3 touches), appuyez sur le bouton du milieu. La synthèse vocale vous indiquera alors « Clavier ouvert ».

### **Listes**

Dans ce cas, le bouton du milieu reste le même et la synthèse vocale vous indique « Liste + nom de la liste » (ex : « Liste Rappel »).

Pour accéder aux différentes valeurs d'une liste, appuyez sur le bouton du milieu. Pour sortir de cet écran, choisissez une des valeurs ou faites un geste Retour pour retourner au formulaire.

#### **Bouton**

En bas de chaque formulaire, se trouve un bouton de validation. En positionnant le curseur dessus et en validant avec le bouton du milieu, vous soumettrez le formulaire.

## **6/ PARAMETRES**

### **ACCESSIBILITE**

### **Contraste**

Choix parmi 6 contrastes : Texte blanc sur fond noir, Texte noir sur fond blanc, Texte jaune sur fond bleu, Texte bleu sur fond jaune, Texte jaune sur fond noir, Texte noir sur fond jaune

### **Taille du texte**

Choix parmi 6 tailles : Normal (x1), Moyen (x1,5), Grand (x2), Très grand (x2,5), Très très grand (x3,5), Enorme (x5)

### **Espacement du texte**

Choix parmi 3 tailles : Normal, Espacé, Très espacé

#### **Synthèse vocale**

Choix parmi 4 voix : 3 voix Femme et 1 voix Homme. Possibilité de désactiver / activer la synthèse vocale.

#### **Vitesse de lecture (de la synthèse vocale)**

Choix parmi 6 vitesses : x0,5, x0,75, x1, x1,25, x1,5, x2

#### **Luminosité**

Permet de régler le niveau de luminosité (entre 1 et 8). A noter que la désactivation complète de l'écran n'est pas possible.

#### **Choix du clavier**

Choix parmi : T9, 3 touches

#### **Options avancées**

- Numérotation navigation : Affichage (par défaut) ou non d'un numéro devant chaque choix
- Défilement tactile : Activation du défilement de l'écran au toucher. Désactivé par défaut.
- Navigation rapide : Défilement plus rapide dans les listes en cas d'appui prolongé sur les flèches haut ou bas

### **CONNEXIONS SANS FIL**

### **Réseau mobile (uniquement si carte SIM)**

Cette rubrique vous indique le nom de votre réseau mobile et sa puissance. Vous avez également la possibilité :

• Activer / désactiver les données mobiles : Si l'on désactive les données mobiles, alors les fonctions Internet et MMS seront désactivées ; seuls les appels et SMS fonctionneront.

• Activer / Désactiver l'itinérance des données : Fonction qui vous permet de profiter de votre VoxiOne depuis l'étranger ou dans les zones non couvertes par votre opérateur.

### **Wi-Fi**

Par défaut le Wi-Fi est désactivé. Pour utiliser le Wi-Fi, choisissez le menu « Activer le Wi-Fi ».

Pour vous connecter à un nouveau réseau, vous avez 2 possibilités :

- Via un QR code Wi-Fi (souvent collé au dos de votre box Internet) : Choisissez le menu « Scanner un QR code » et passez votre VoxiOne devant le QR code. La connexion s'établit automatiquement.
- Via la liste des réseaux Wi-Fi disponibles : Choisissez le menu « Réseaux disponibles » puis sélectionnez le réseau désiré dans la liste. Saisissez ensuite la clé Wi-Fi (à l'aide du clavier – voir Chapitre 6 Saisie de texte). Si la clé Wi-Fi est correcte, la connexion s'établit automatiquement.

Pour se reconnecter à un réseau déjà enregistré, allez dans la rubrique « Réseaux disponibles », sélectionnez le nom du réseau (indiqué par « (enregistré) » après le nom du réseau) puis choisissez « Se connecter au réseau ».

Pour supprimer un réseau, allez dans la rubrique « Réseaux disponibles », sélectionnez le nom du réseau puis choisissez « Oublier le réseau ».

Vous pouvez également accéder rapidement à la gestion du Wi-Fi, en faisant un appui long sur le bouton Marche / Arrêt.

### **Bluetooth**

Si vous souhaitez ajouter un nouvel appareil Bluetooth, choisissez « Associer un nouvel appareil ». Votre VoxiOne va alors balayer tous les périphériques Bluetooth disponibles autour de vous ; l'opération prend environ 20 secondes. Sélectionnez ensuite le nom du périphérique pour finaliser l'association.

Sont listés ensuite les appareils ayant déjà été connectés au moins une fois. En sélectionnant le nom d'un périphérique, vous avez la possibilité de le connecter, le déconnecter (si déjà connecté) ou de le dissocier.

### **Mode avion**

Le mode avion vous permet de couper les connexions sans-fil (réseaux mobiles, Wi-Fi mais pas Bluetooth) ainsi que toutes les communications téléphoniques.

Si le mode avion est activé, vous pouvez également accéder rapidement à la gestion du mode avion, en faisant un appui long sur le bouton Marche / Arrêt.

### **Partage de connexion (uniquement si carte SIM)**

Pour démarrer le partage de votre connexion, vous devez activer le partage de connexion en sélectionnant le choix « Activer ».

Le nom du point d'accès ainsi que la clé Wi-Fi sont automatiquement attribués et ne peuvent pas être personnalisés. Cet écran vous indique également le nombre d'appareils connectés à votre point d'accès.

### **Affichage sur un écran**

Cette fonction vous permet d'afficher sans-fil le contenu (image et son) de votre VoxiOne sur une télévision connectée ou écran externe.

Si votre télévision ne propose pas nativement cette possibilité, il est possible d'acheter un dongle (Microsoft Wireless Display Adapter par exemple) permettant ainsi la diffusion de votre VoxiOne sur un grand écran.

Une fois dans cette rubrique, choisissez le nom de votre télévision ou du dongle. La diffusion commencera au bout de quelques secondes. A noter que votre VoxiOne passera automatiquement en mode paysage.

Pour des raisons légales, Netflix ne fonctionne pas lors de la diffusion sur un écran.

### **SYSTEME**

### **Téléphonie (uniquement si carte SIM)**

Permet de gérer toute la partie téléphonie :

- Mode sonnerie (sonnerie + vibreur, vibreur, silencieux)
- Volume sonnerie (indépendant du volume de la synthèse vocale)
- Choisir et personnaliser les sonneries
- Notifications SMS / MMS
- Modifier code PIN
- Verrouillage carte SIM : Permet de désactiver le code PIN au démarrage

#### **Délai de mise en veille**

Permet de régler le délai avant la mise en veille automatique de votre appareil.

#### **Date et heure**

Par défaut, la date et l'heure sont réglées automatiquement. Vous avez la possibilité de désactiver cette option et de choisir manuellement la date et l'heure.

### **IMPORTATION / EXPORTATION DONNEES**

#### **Contacts**

Vous avez la possibilité d'importer vos contacts vers votre VoxiOne de 3 manières :

- Depuis la carte SIM
- Importer depuis Voxiweb : Si vous avez un compte Voxiweb, vous avez la possibilité d'importer vos contacts enregistrés dans Voxiweb

• Depuis le Stockage interne : Copiez dans un premier temps, un fichier .vcf (format vCard) dans le dossier Documents du Stockage interne de votre VoxiOne (voir Chapitre 4 – Branchement à un ordinateur) puis choisissez cette option. Sélectionnez le nom de votre fichier vcf pour démarrer l'importation de vos contacts.

L'exportation des contacts s'effectue au format .vcf (format universel d'échange de contacts disponible sur la plupart des téléphones / smartphones et messageries) et sera stockée dans le dossier Documents du Stockage interne.

#### **Agenda**

Pour importer une sauvegarde, copiez dans un premier temps le fichier de sauvegarde dans le dossier Documents du Stockage interne. Choisissiez « Importer » puis le nom de la sauvegarde pour démarrer l'importation. Attention, l'importation écrase les données existantes.

L'exportation de vos sauvegardes sera stockée dans le dossier Documents du Stockage interne.

#### **Etiquettes**

Pour importer une sauvegarde, copiez dans un premier temps le fichier de sauvegarde dans le dossier Documents du Stockage interne. Choisissiez « Importer » puis le nom de la sauvegarde pour démarrer l'importation. Attention, l'importation écrase les données existantes.

L'exportation de vos sauvegardes sera stockée dans le dossier Documents du Stockage interne.

## **7/ COMMANDES VOCALES**

Pour lancer une commande vocale, appuyez sur le bouton Marche / Arrêt (situé sur la tranche droite de votre VoxiOne).

Une fois que vous entendrez un bip sonore (une animation micro se lance), vous pouvez parler. La reconnaissance vocale s'arrête dès que vous arrêtez de parler.

La liste complète des commandes vocales est disponible dans Paramètres > Aide > Manuel utilisateur > Commandes vocales

Attention, la commande vocale ne fonctionne pas si vous êtes dans un champ de formulaire.

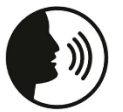

**DITES** 

« **commandes vocales** » : lister toutes les commandes vocales

### **Lancer une application**

- « **loupe** » ou « **ocr** » : lancer la loupe / OCR
- « **code barres** » : lancer le lecteur de code-barres
- « **étiquettes** » : lancer le lecteur d'étiquettes
- « **billets** » : lancer le détecteur de billets
- « **couleur** » : lancer le détecteur de couleurs
- « **lumière** » : lancer le détecteur de lumière
- « **lecteur multimédia** » : lancer le lecteur multimédia
- « **agenda** » : lancer l'agenda
- « **dictaphone** » : lancer le dictaphone
- « **notes** » : lancer le bloc-notes
- « **appareil photo** » : lancer l'appareil photo
- « **whatsapp** » : lancer WhatsApp
- « **netflix** » : lancer Netflix
- « **alarme** » : lancer l'alarme
- « **minuteur** » : lancer le minuteur
- « **calculatrice** » : lancer la calculatrice
- « **torche** » : lancer la lampe torche
- « **voxiweb** » : lancer Voxiweb
- « **aide** » : lancer l'aide

### **Navigation**

- « **accueil** » : retourner à l'accueil
- « **retour** » : revenir à l'écran précédent
- « **option** » : accéder aux options
- « **éteindre** » : éteindre

### **Fonctions avancées**

- « **appeler +** *numéro* » : appeler un numéro (téléphone)
- « **appeler +** *nom du contact* » : appeler un contact (téléphone)
- « **envoyer message au +** *numéro* » : envoyer un SMS au numéro (messages)
- « **envoyer message à +** *nom du contact* » : envoyer un SMS au contact (messages)
- « **messagerie** » : accéder à la messagerie
- « **lettre x** » : au niveau des contacts, permet d'atteindre les contacts commençant par x (contacts, WhatsApp)
- « **éclairage** » : activer / désactiver l'éclairage (loupe)
- « **mode lot** » : lancer le mode lot (loupe)

## **Informations**

- « **quelle heure est-il** » : connaître l'heure
- « **batterie** » : indique le niveau de batterie
- « **réseau** » : informations sur le réseau mobile et la puissance
- « **volume** » : indique le volume actuel

• « **où suis-je** » : indique votre position (nécessite connexion Internet ou carte SIM

## **Paramètres**

- « **contraste** » : changer le contraste
- « **taille texte** » : changer la taille du texte
- « **synthèse vocale** » : changer la synthèse vocale ou la désactiver
- « **désactiver synthèse vocale** » : désactiver synthèse vocale
- « **activer synthèse vocale** » : activer synthèse vocale
- « **luminosité** » : régler la luminosité
- « **clavier** » : accéder au choix du clavier
- « **wifi** » : accéder au Wi-Fi
- « **bluetooth** » : accéder au Bluetooth
- « **mode avion** » : accéder au Mode avion
- « **partage de connexion** » : accéder au Partage de connexion
- « **affichage écran** » : accéder à Affichage sur un écran
- « **volume x%** » : régler le volume à x%
- « **sonnerie** » : accéder au mode sonnerie

### **Saisie de texte**

- « **virgule** » : insertion d'une virgule
- « **point** » : insertion d'un point
- « **point d'interrogation** » : point d'interrogation
- « **point d'exclamation** » : point d'exclamation
- « **à la ligne** » : saut de ligne
- **« nouveau paragraphe »** : insertion d'un nouveau paragraphe

## **AIDE / SUPPORT**

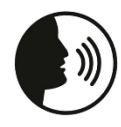

**DITES** « **aide** » : lancer le Manuel utilisateur

La rubrique Aide propose l'intégralité du Manuel de l'utilisateur et un accès rapide à l'ensemble des commandes vocales.

En cas de questions ou de problèmes, n'hésitez pas à contacter votre revendeur ou à nous contacter :

- Par téléphone : **02 85 52 94 97** (du lundi au vendredi de 9h à 13h)
- Par email : **contact@voxiweb.com**

Voxiweb 1 bis, rue Mellier 44100 NANTES France

www.voxiweb.com

### **INFORMATION TECHNIQUES**

- Dimensions : 160.5 x 75.7 x 6.8 mm
- Poids : 189g
- Ecran : 6.55" (1080 x 2400px) AMOLED
- Mémoire : 6/8 Go RAM, 128 Go stockage
- Caméra : Arrière (64px Flash LED), avant (20MP)
- SIM : Nano SIM, Compatible 5G/4G/3G/2G
- Connectivité : Bluetooth (5.2), Wi-Fi 6 / Wi-Fi 5 / Wi-Fi 4 et 802.11a/b/g
- Batterie : 4.250 mAh Charge rapide
- Haut-parleurs stéréo
- USB Type-C
- Android 12

Kit mains libres recommandé - DAS: 0,594 W/Kg (tête); Corps : 0,954 W/Kg (5 mm de distance); Membres : 1,995 W/kg (0 mm de distance). Le débit d'absorption spécifique (DAS) local quantifie l'exposition de l'utilisateur aux ondes électromagnétiques de l'équipement concerné. Le DAS maximal autorisé est de 2 W/kg pour la tête et le tronc et de 4 W/kg pour les membres.

### **INFORMATION LEGALES**

#### **Précautions d'emploi**

- Manipulez votre appareil avec soin, ne le faites pas tomber et ne le soumettez pas à des chocs importants ;
- Ne pas démonter l'appareil car cela entrainerait l'annulation de la garantie et risquerait de causer des dommages susceptibles de le rendre inutilisable.
- Ne pas utiliser l'appareil à d'autres fins que celles pour lesquelles il a été conçu, mais uniquement conformément à son manuel d'utilisation. Le fabricant n'est en aucun cas responsable des dommages causés à l'appareil ou à l'environnement à la suite d'une mauvaise utilisation.
- Ne pas utiliser un appareil endommagé. Avant chaque utilisation de l'appareil, veuillez vérifier qu'il est intact.
- L'appareil n'est pas résistant à l'eau ou à la poussière, gardez-le au sec. Evitez tout contact avec un liquide ;
- N'entreposez pas votre appareil dans des endroits extrêmement chauds ou froids ;
- Tenez l'appareil éloigné des sources de chaleur et de la lumière directe du soleil pendant une durée prolongée.
- Veillez à ne pas exposer l'objectif de l'appareil à une source lumineuse intense, telle que les rayons directs du soleil ;
- Ne jamais utiliser un chargeur ou câble de chargement endommagé. La batterie ou le chargeur peuvent prendre feu ou provoquer un choc électrique ;
- Ne chargez pas votre appareil à des températures inférieures à 5°C et supérieures à 35°C ;
- Lors d'une utilisation prolongée de votre appareil, celui-ci peut être amené à chauffer. Si l'appareil surchauffe et atteint une certaine température, les fonctions et les performances risquent d'être limitées ou l'appareil risque de s'éteindre automatiquement pour refroidir ;
- Tenez l'appareil hors de portée des enfants en bas âge ;
- Pour prévenir d'éventuelles lésions auditives, limitez la durée d'utilisation à un volume sonore élevé ;
- Les équipements de transmission par fréquences radioélectriques peuvent interférer avec le bon fonctionnement des appareils médicaux insuffisamment protégés. Si vous portez un implant médical et si vous avez des questions, consultez un médecin ou le fabricant du dispositif médical pour déterminer s'il est suffisamment protégé contre l'énergie radioélectrique externe.

#### **Garantie légale**

Les Produits fournis par Voxiweb bénéficient de plein droit et sans paiement complémentaire, indépendamment du droit de rétractation, conformément aux dispositions légales,

- de la garantie légale de conformité, pour les Produits apparemment défectueux, abîmés ou endommagés ou ne correspondant pas à la commande, dans les conditions de l'article L.217-4 et suivants du Code de la consommation, - de la garantie légale contre les vices cachés provenant d'un défaut de matière, de conception ou de fabrication affectant les produits livrés et les rendant impropres à l'utilisation, prévues aux articles 1641 et suivants du Code civil.

Afin de faire valoir ses droits, le Client devra informer Voxiweb, par écrit, de la non-conformité des Produits dans un délai maximum de deux ans à compter de la livraison des Produits ou de l'existence des vices cachés dans un délai maximum de deux ans à compter de leur découverte.

Lorsqu'il agit en garantie légale de conformité, le Client :

- bénéficie d'un délai de 2 ans à compter de la délivrance du bien pour agir – ce délai commence le jour de l'achat du Produit par le premier utilisateur final ;

- peut choisir entre la réparation ou le remplacement du bien, sous réserve des conditions de coût prévues par l'article L211 -9 du Code de la consommation ;

- est dispensé de rapporter la preuve de l'existence du défaut de conformité du bien durant les 24 mois suivant la délivrance du bien.

La garantie légale de conformité s'applique indépendamment de la garantie commerciale éventuellement consentie.

Le Client qui met en œuvre la garantie contre les défauts cachés de la chose vendue au sens de l'article 1641 du Code civil peut choisir entre la résolution de la vente ou une réduction du prix de vente conformément à l'article 1644 du Code civil.

Voxiweb remboursera, remplacera ou fera réparer les Produits ou pièces sous garantie jugés non conformes ou défectueux.

#### **Garantie : exclusions et limitations**

La présente Garantie limitée ne s'applique pas dans les cas suivants :

- Usure normale du Produit et réduction de la charge de la batterie par son utilisation
- Dommages résultant d'une mauvaise utilisation, de l'exposition à l'humidité, à un liquide ou à une source de chaleur
- Appareil fissuré ou brisé ou présentant des traces de chocs visibles
- Bris de verre ou casse de l'écran
- Dommages résultant de l'utilisation d'accessoires ou connecteurs non recommandés par le fabricant
- Dommages causés par un accident, chute, abus ou mésusage
- Dommages causés par une utilisation du Produit en dehors des utilisations indiquées par Voxiweb, ou avec une tension ou une source d'alimentation inadéquate
- Négligence ou défaut d'entretien
- Utilisation commerciale
- Altérations ou modifications d'une partie du Produit
- Dommages résultant d'une tentative de réparation effectuée par des personnes non autorisées

La récupération et la réinstallation de logiciels et de données de l'utilisateur ne sont pas couvertes par la présente Garantie limitée.

Le logiciel de l'appareil est proposé tel quel, avec tous ses défauts possibles.

Le fabricant n'est en aucun cas responsable de la perte de données due à un dysfonctionnement de l'appareil, à la réparation ou au remplacement de l'appareil.

#### **Limitation des responsabilités**

La garantie décrite ici définit l'étendue des responsabilités de Voxiweb et le recours exclusif concernant le Produit.

Voxiweb ne saurait en aucun cas être tenue pour responsable de dommages dépassant le prix d'achat du Produit ou, sans limitation, des pertes commerciales de quelque nature que ce soit ; perte de jouissance, de temps, de données, de réputation, d'opportunité, de clientèle, de profits ou d'économies ; inconvénient ; ou des dommages accessoires, spéciaux, consécutifs ou punitifs.

Les distributeurs autorisés de Voxiweb n'assument aucune responsabilité ou obligation associée à l'utilisation ou à la mauvaise utilisation de l'appareil.